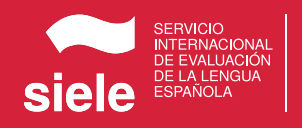

## SIELE À DISTANCE COMMENT PASSER L'EXAMEN 2021

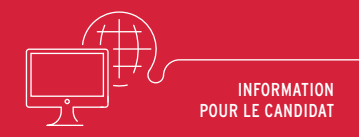

**L'examen SIELE à distance est un système fiable et sécurisé qui vous permet d'obtenir le certificat d'espagnol SIELE sans passer par un centre. Quelles sont les étapes pour passer l'examen?**

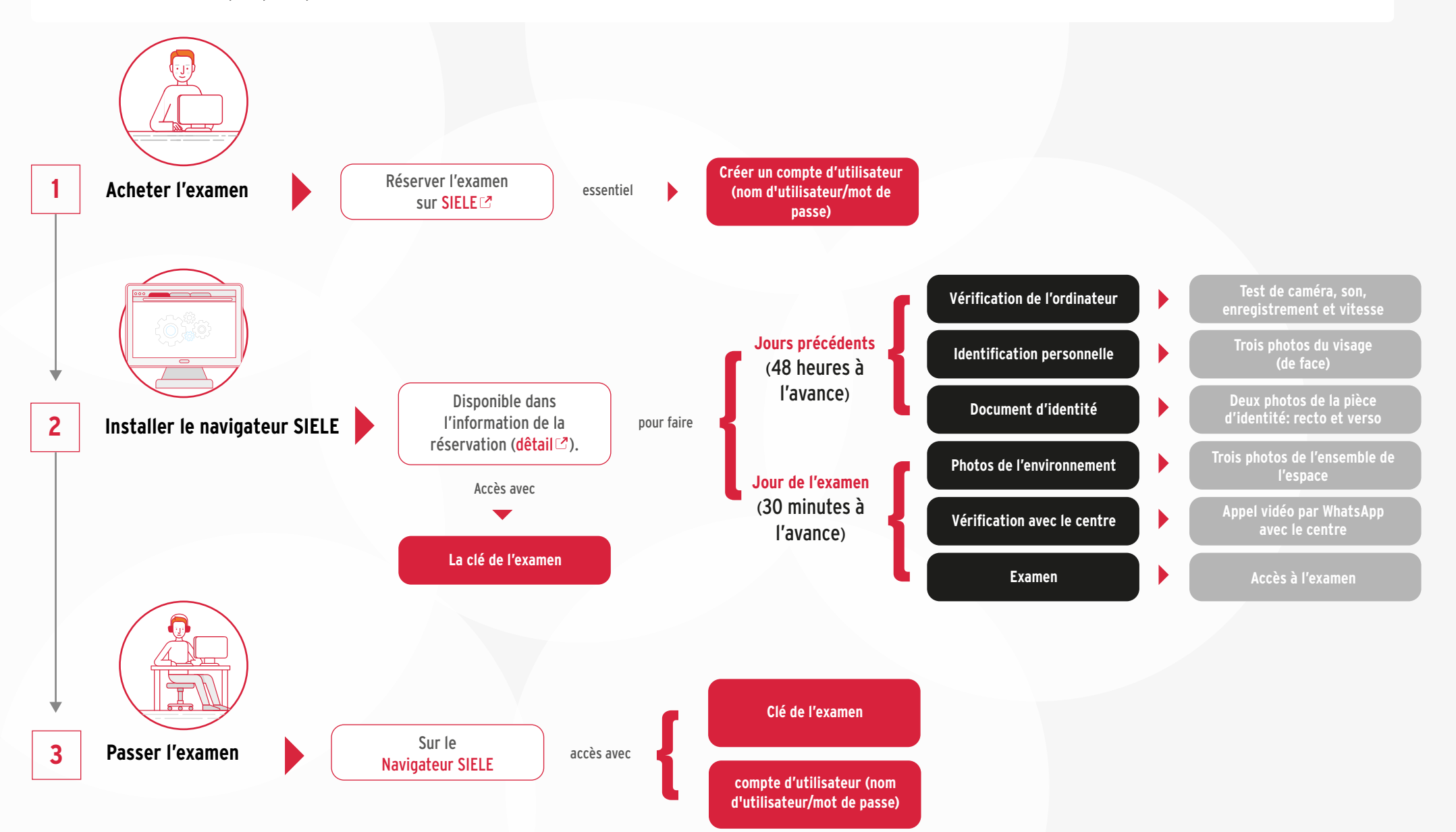

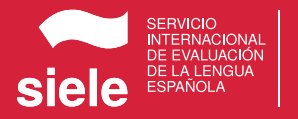

## **SIELE À DISTANCE CONDITIONS REQUISES POUR PASSER L'EXAMEN**

**2021**

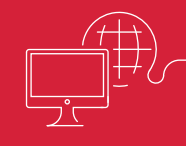

## **Le non-respect des exigences ainsi que tout comportement irrégulier lors de l'examen entraîne l'annulation de l'examen.**

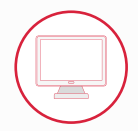

### **Ordinateur**

**PC (portable ou fixe), processeur de 32 bits (x86) ou 64 bits (x64) minimum dual core de 2 gigahertz (GHz) ou plus, 2 Go de RAM (4 Go pour 64 bits), 5 Go d'espace libre sur le disque.**

**Ne sont pas valables les dispositifs type tablette ou smartphone.**

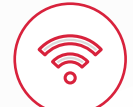

#### Connexion

**Câblée our sans fil. Le WIFI est admis s'il garantit la qualité du service.**

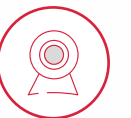

## Caméra

**De l'ordinateur ou une webcam connectée à celui-ci.**

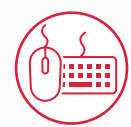

## Souris et clavier

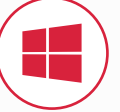

#### Système d'exploitation

**Windows 7,8 et 10.**

#### **Non disponible sur Mac OS X Yosemite / El Capitan.**

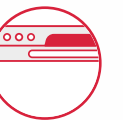

## Navigateur SIELE

**Il est indispensable de télécharger et d'installer le navigateur SIELE pour passer l'examen.**

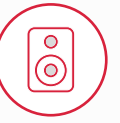

#### Interface audio

**Qui permette la reproduction et l'enregistrement, disposant d'une carte son, d'un hautparleur et de microphone.** 

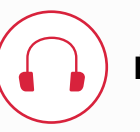

Écouteurs

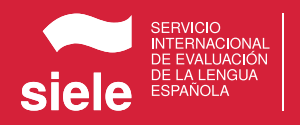

# **SIELE À DISTANCE PROTOCOLE POUR PASSER L'EXAMEN**

**2021**

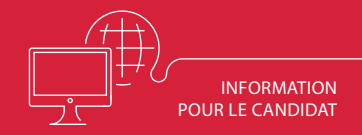

## **Tout comportement irrégulier lors de l'examen entraînera son annulation.**

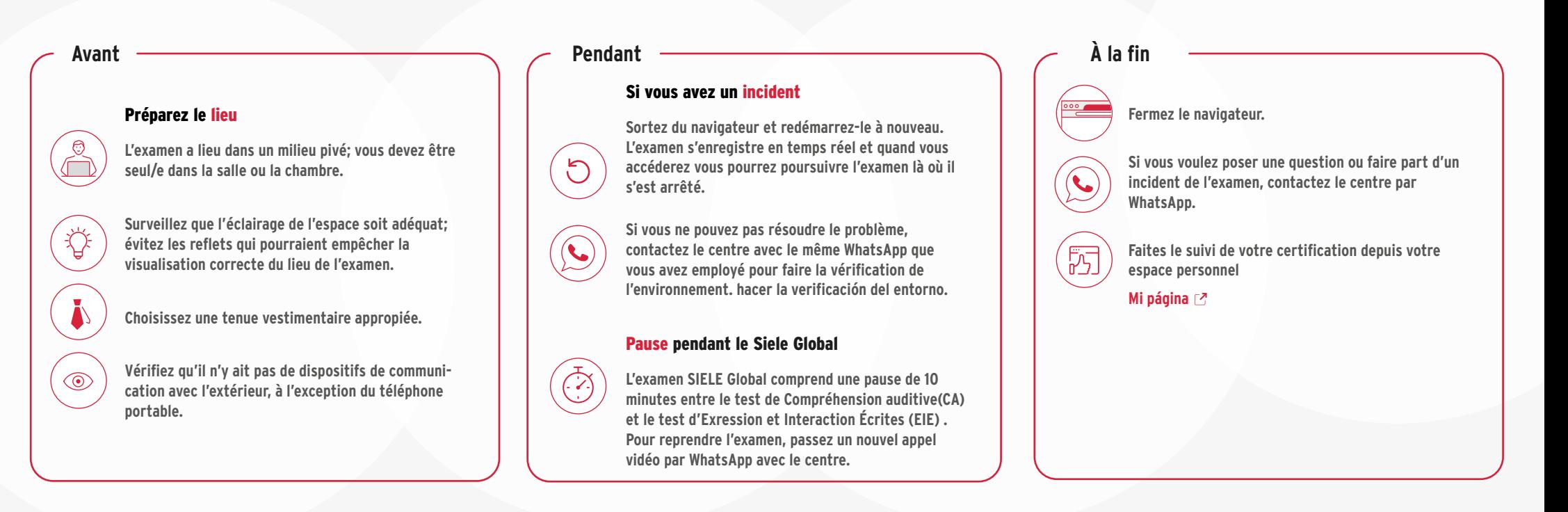

## Il est absolument interdit de

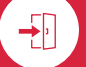

**Quitter le poste d'examen.**

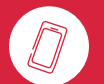

**Utiliser le téléphone portable une fois l'examen commencé, sauf pour contacter par WhatsApp le centre en cas d'incident.** 

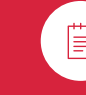

**Utiliser un matériel de soutien.**

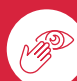

**Couvrir le visage et les oreilles. Ils doivent être visibles en tout moment.** 

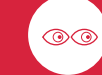

**Se retourner ou détourner le regard de l'écran de l'ordinateur.** 

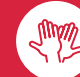

**Faire des mouvements suspects.**